# Guide to searching OVID databases

Library Services – www.uwe.ac.uk/library

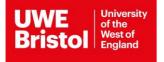

### **Guide to searching OVID databases**

- EMBASE
- Maternity and Infant Care
- MEDLINE
- Social Policy and Practice

#### What is OVID?

OVID offers a range of different databases that can help you find articles and information for your research. The databases provide access to abstracts, reports, conference proceedings and often full-text articles published in health and social science journals.

Each database covers a different range of journals, so you may need to use more than one to carry out a thorough search. Clicking on the 1 icon next to its title gives you more information about that particular database.

**OVID journals** is a collection of full text journals. You can search these directly, but it is more thorough to carry out a search in one of the databases in order to retrieve a wider range of articles.

#### **Accessing OVID**

https://www.uwe.ac.uk/study/library/browse-databases

Select one of the OVID databases e.g. **EMBASE** by clicking on the database record. Click on the direct link and you will be prompted to log in using your UWE Bristol username and password if you have not already logged in during your session.

You will now be on the advanced search page of the database you chose, within the OVID website:

| Ovid     | ®             |                                                    |                          |                    |         | My Account   | Support & Training | UWE<br>Bristol | Help | <ul> <li>Wolters</li> <li>Feedback</li> </ul> | Kluwer<br>Logoff |
|----------|---------------|----------------------------------------------------|--------------------------|--------------------|---------|--------------|--------------------|----------------|------|-----------------------------------------------|------------------|
| Search   | Journals      | Books                                              | Multimedia               | My Workspace       | Links 🔻 | Mobile       |                    |                |      |                                               |                  |
| ► Search | History (0)   |                                                    |                          |                    |         |              |                    |                |      | View Saved                                    |                  |
| 1        | Resource sele | ected   <u>Hide</u>   <u>0</u><br>4 to 2018 Week 3 | Change<br>25<br>Author C | Search Fields   Ad |         | earch   Mult | Search             |                |      |                                               |                  |

This allows you to carry out a thorough subject search and develop an effective search strategy.

#### Searching the database

When using Advanced Search, it is best to search for each concept one at a time. The database will look for your keywords in the title, abstract and subject heading fields of the references.

## Example search: What are the challenges of communicating with older people living with dementia?

In this example, we can search for each concept separately (i.e. three distinct searches) and then combine the three sets of results with an AND search. Don't worry if you can't see your previous searches, they are all under the **Search History** tab.

#### Tips:

- Ovid automatically searches for multiple words as a phrase e.g. older people, so there is no need to type "older people".
- truncation: the asterisk symbol [\*] represents any number of characters at the end of a word e.g. communicat\* finds communication, communicates, communicating, etc.
- It is always advisable to use a range of synonyms to describe each concept rather than relying on just one search term. These can be combined with OR on each separate line e.g. communicat\* OR talk\* OR speak\* OR conversation

| iea | arch  | Journals         | Books         | Multimedia          | My Workspace                                                                     | Links 🔻         | Mobile         |         |          |                          |             |
|-----|-------|------------------|---------------|---------------------|----------------------------------------------------------------------------------|-----------------|----------------|---------|----------|--------------------------|-------------|
| s   | Searc | h History (3)    |               |                     |                                                                                  |                 |                |         |          | View Sa                  | aved II     |
| ]   | # 🔺   | Searches         |               |                     |                                                                                  |                 |                | Results | Туре     | Actions                  | Annotations |
|     | 1     | substance word   | , subject hea | ding word, floating | ).mp. [mp=title, abstrac<br>sub-heading word, key<br>plementary concept wo       | word heading v  | word, protocol | 396745  | Advanced | Display Results   More 👻 | Ç           |
| ]   | 2     | heading word, f  | oating sub-he | eading word, keywo  | , original title, name of<br>ord heading word, prot<br>l, unique identifier, syn | ocol supplemen  | 0              | 180233  | Advanced | Display Results   More 💌 | $\Box$      |
| ]   | 3     | word, subject he | eading word,  | floating sub-headin | p=title, abstract, origin<br>g word, keyword head<br>blementary concept wo       | ing word, proto | col            | 4838510 | Advanced | Display Results More 👻   | Ç           |

#### **Combining searches**

When you have searched for each concept, click on Search History and you will see the results of each individual search. In order to find articles which match all the search criteria, tick the box to the left of each row and click AND.

| ~ | # 🔺 | Searches                                                                                                    | Results | Туре     | Actions                  | Annotations |
|---|-----|----------------------------------------------------------------------------------------------------|---------|----------|--------------------------|-------------|
| V | 1   | (communicat* or talk* or speak* or conversation).mp. [mp=title, abstract, original title, name of<br>substance word, subject heading word, floating sub-heading word, keyword heading word, protocol<br>supplementary concept word, rare disease supplementary concept word, unique identifier,<br>synonyms] | 396745  | Advanced | Display Results   More 👻 | Ç           |
| ~ | 2   | (dementia or alzheimer*).mp. [mp=title, abstract, original title, name of substance word, subject<br>heading word, floating sub-heading word, keyword heading word, protocol supplementary concept<br>word, rare disease supplementary concept word, unique identifier, synonyms]                            | 180233  | Advanced | Display Results   More 👻 | Ç           |
| ~ | 3   | (older adult* or elder* or aged or ageing).mp. [mp=title, abstract, original title, name of substance<br>word, subject heading word, floating sub-heading word, keyword heading word, protocol<br>supplementary concept word, rare disease supplementary concept word, unique identifier,<br>synonyms]       | 4838510 | Advanced | Display Results More 👻   | Ç           |

You will then see the results for your combined search in a new row, which should show fewer results.

|   | 8.5 | 121 2                                                                                                    | 225 2257 |          |                        | 1242 C 13 S 227 |
|---|-----|----------------------------------------------------------------------------------------------------|----------|----------|------------------------|-----------------|
| _ | # ▲ | Searches                                                                                                    | Results  | Туре     | Actions                | Annotations     |
|   | 1   | (communicat* or talk* or speak* or conversation).mp. [mp=title, abstract, original title, name of<br>substance word, subject heading word, floating sub-heading word, keyword heading word, protocol<br>supplementary concept word, rare disease supplementary concept word, unique identifier,<br>synonyms] | 396745   | Advanced | Display Results More - | Ċ               |
|   | 2   | (dementia or alzheimer*).mp. [mp=title, abstract, original title, name of substance word, subject<br>heading word, floating sub-heading word, keyword heading word, protocol supplementary concept<br>word, rare disease supplementary concept word, unique identifier, synonyms]                            | 180233   | Advanced | Display Results More - | Ç               |
|   | 3   | (older adult* or elder* or aged or ageing).mp. [mp=title, abstract, original title, name of substance<br>word, subject heading word, floating sub-heading word, keyword heading word, protocol<br>supplementary concept word, rare disease supplementary concept word, unique identifier,<br>synonyms]       | 4838510  | Advanced | Display Results More 👻 | ₽               |
|   | 4   | 1 and 2 and 3                                                                                                    | 3115     | Advanced | Display Results More * |                 |

#### **Viewing your results**

The first 10 results of your search are displayed automatically. Use the Next link to see more results. You can change the number of results shown and the format by using the drop-down menu.

| Coptions -                                          | G To search Open Access co                                                                                                    | ontent on Ovid, go to Basic Search       |
|-----------------------------------------------------|----------------------------------------------------------------------------------------------------|------------------------------------------|
| Search Information                                  | All Range Clear 25 Per Page V 10 Go                                                                                                    | + My Projects 😻 Keep Selected            |
| You searched:<br>limit 6 to english language        |                                                                                                    |                                          |
| Search terms used:<br>adult*<br>aged                | 10. Professionals' Use of a Multidisciplinary Communication Tool for Patients With<br>Dementia in Primary Care.<br>de Jong CC; Ros WJG; van Leeuwen M; Witkamp L; Schrijvers G. | Abstract Reference<br>Complete Reference |
| ageing<br>alzheimer*<br>communicat*<br>conversation | CIN: Computers, Informatics, Nursing, 36(4):193-198, 2018 Apr.<br>[Journal Article]<br>UI: 29360700                                                                             | G Find Similar<br>Find Citing Articles   |
| dementia<br>elder*<br>nurs*                         | Authors Full Name<br>de Jong, Catharina C; Ros, Wynand J G; van Leeuwen, Mia; Witkamp, Leonard; Schrijvers, Guus.                                                               | Full Text                                |
| older<br>older adult*<br>speak*                     | Abstract T Article as PDF (532KB) + My Projects + Annotate                                                                                                    |                                          |

To view further details of a record either click on the title of the article, Abstract Reference or Complete Reference. To access the full text, click on 'Check for full text' to see whether the article is available in full text.

#### Limiting your search

You can refine your search by clicking the Limits link under the search box. You can limit by publication year, language or publication type, but options vary depending on the

| Basic Search   Find C                               | Citation   Search Tools   Search Fields   Advanced Search   Multi-Field Search                                                                                                    | - |
|-----------------------------------------------------|----------------------------------------------------------------------------------------------------|---|
|                                                     | ected   <u>Hide   Change</u><br>4 to 2018 Week 25                                                                                                    | l |
| Enter keyword or phrase<br>(* or \$ for truncation) | Keyword O Author O Title O Journal     Search     Include Multimedia Map Term to Subject Heading                                                                                                    |   |
|                                                     | Full Text     Latest Update     Abstracts       Human     Cochrane Library     English Language       Publication Year     Y-                                                                                            |   |
|                                                     | Status     NLM Status       -     Article-in-Press Status<br>Conference Abstract Status<br>In-Process Status     -       In-Data-Review<br>PubMed-not-MEDLINE<br>PubMed-not-MEDLINE<br>PubMed/MEDLINE<br>Publisher     - |   |

database(s) you are using.

#### **Multi-Field Search**

You may prefer to use Multi-Field Search, which allows you to search using multiple search terms, in multiple fields, in a single step. You may need to select the most appropriate database fields from the drop-down menu rather than searching within All Fields (default).

| Ī | Basic Search   Find Citation   Search Tools   Search Fields   Advanced                        | I Search   Multi-Field Search |        |
|---|-----------------------------------------------------------------------------------------------|-------------------------------|--------|
|   | 1 Resource selected   <u>Hide</u>   <u>Change</u><br>Ovid MEDLINE(R) 1946 to June Week 3 2018 |                               |        |
|   | AND V                                                                                         | All Fields V<br>All Fields V  |        |
|   | AND V                                                                                         | All Fields                    | Search |
|   |                                                                                               | + Add New Row                 |        |
|   | Limits (expand)                                                                               |                               |        |

#### Printing and emailing your results

You can select particular references to print, save or email by ticking the box to the left of each one. Then go to the top of the results and select the appropriate action.

| Options +                                           |       | 0                                                                                                    |                                          |
|-----------------------------------------------------|-------|----------------------------------------------------------------------------------------------------|------------------------------------------|
| Search Information                                  |       | 🔓 Print 🖾 Email 🖲 Export 🗟 + N                                                                                      |                                          |
| You searched:                                       |       | Range   Clear   =   =   10 Per Page   ✓   11   Go                                                                   | (Previous   Next)                        |
| 5 and 6                                             |       |                                                                                                    |                                          |
| Search terms used:<br>adult*                        | ✓ 11. | Professionals' Use of a Multidisciplinary Communication Tool for Patients With Dementia in Primary Care.            | Abstract Reference<br>Complete Reference |
| aged                                                |       | de Jong C.C., Ros W.J.G., van Leeuwen M., Witkamp L., Schrijvers G.                                                 |                                          |
| ageing<br>alzheimer*<br>communicat*<br>conversation |       | Computers, informatics, nursing : CIN. 36 (4) (pp 193-198), 2018. Date of Publication: 01 Apr<br>2018.<br>[Article] | Find Similar<br>Find Citing Articles     |
| dementia<br>elder*<br>nurs*                         |       | ► Abstract 🥪 + My Projects 🤯 + Annotate                                                                             | Check for full text                      |
| older                                               |       |                                                                                                    |                                          |

#### **Exporting search results**

You can export references to RefWorks. It is useful to already have <u>RefWorks</u> open in another window before you export your results.

In Ovid, select the references you want to export by ticking the box to the left of each one. You can also select a range of results e.g. 1-50 by typing in the number. Then click on **Export** at the top of the results. Choose Export to RefWorks from the drop-down menu.

|                              |                                                        | Latest Update<br>Cochrane Library                          | Abstracts                       | _      |               | ^                                                     |
|------------------------------|--------------------------------------------------------|------------------------------------------------------------|---------------------------------|--------|---------------|-------------------------------------------------------|
| Pub                          | lication Year -                                        | Export Citation(s)                                         | >                               | <      |               |                                                       |
| -<br>Ari<br>Co               | ticle-in-Press Statu:<br>onference Abstract :          | Selected: 11<br>Total: 1                                   |                                 |        |               |                                                       |
| In-                          | nbase Status<br>Process Status<br>ditional Limits Edit | Format:<br>RefWorks<br>Fields:                             | ~                               |        |               |                                                       |
| Ad                           |                                                        | Complete Reference                                         | ~                               |        |               |                                                       |
| C Options                    | 3 4                                                    | Include:                                                   |                                 |        |               | on Ovid, go to Basic Search. Projects 💽 Keep Selected |
| Search Information           | 8                                                      | <ul> <li>Link to External Resolver</li> <li>URL</li> </ul> |                                 |        |               |                                                       |
| You searched:<br>5 and 6     |                                                        |                                                            |                                 | ~      | 11 Go         | Previous   Next>                                      |
| Search terms used:<br>adult* | <b>V</b> 11.                                           | Cancel Export                                              |                                 | ol for | Patients With | Abstract Reference<br>Complete Reference              |
| aged                         |                                                        | de Jong C.C., Ros W.J.G., van Lee                          | uwen M., Witkamp L., Schrijvers | G.     |               |                                                       |

#### **Saving searches**

To save a search, click on My Account at the top of the screen. This will prompt you to Create an Account within Ovid if you haven't already done so.

| Search Journals B | looks Multimedia My Workspace Links <del>▼</del>                 | Mobile                                                                                                    |
|-------------------|------------------------------------------------------------------|----------------------------------------------------------------------------------------------------|
|                   | Personal Account Login Personal Account Name: Password:          | Don't have an<br>Account?<br>Use a Personal Account to<br>save searches, create alerts<br>and manage research.<br>Create Account |
|                   | Remember my credentials  Login  Forgot Account Name or Password? |                                                                                                    |
|                   |                                                                  |                                                                                                    |

Then select the search you want to save, or click on Save All at the bottom of the Search History, to save your search strategy.

| ▼ S      | earc | h History (7)                                                                                                    |         |          |                          | View S      | aved |
|----------|------|----------------------------------------------------------------------------------------------------|---------|----------|--------------------------|-------------|------|
|          | # 🔺  | Searches                                                                                                    | Results | Туре     | Actions                  | Annotations |      |
|          | 4    | 1 and 2 and 3                                                                                                    | 4823    | Advanced | Display Results   More 👻 | $\Box$      |      |
|          | 5    | limit 4 to (english language and yr="2008 -Current")                                                                                                    | 2850    | Advanced | Display Results   More 👻 | $\Box$      |      |
|          | 6    | nurs*.mp. [mp=title, abstract, heading word, drug trade name, original title,<br>device manufacturer, drug manufacturer, device trade name, keyword,<br>floating subheading word, candidate term word] | 748608  | Advanced | Display Results   More 💌 | $\Box$      |      |
| <b>~</b> | 7    | 5 and 6                                                                                                    | 713     | Advanced | Display Results More 🔻   | $\Box$      |      |
| Sav      | /e   | Remove Combine with: AND OR                                                                                                    |         |          |                          |             |      |

Give your search a relevant name and save it as a permanent search. You will see a message telling you that your search has been saved. You will then be able to log into your personal account to re-run this search at a later date.

| Ovid®                                   | ı                  | /ly Account Support & Tr | aining UWE University<br>Bristol | Help | Feedback | S. Wolters | Kluwer<br>Logoff |
|-----------------------------------------|--------------------|--------------------------|----------------------------------|------|----------|------------|------------------|
| Search Journals                         | Books Multimedia   | My Workspace             | Links 🔻 Mobile                   |      |          |            |                  |
| Search Name                             | Comment (Optional) | Type<br>Permanent        | ✓ Save                           |      |          |            |                  |
| Existing Saved Searches                 |                    |                          |                                  |      |          |            |                  |
| Permanent Searches <u>(Back t</u><br>1. | <u>o Top)</u>      |                          |                                  |      |          |            |                  |

#### **My Projects**

My Projects is a space within the My Workspace area of Ovid where you can store your citations and organise them into distinct projects. Your saved searches and alerts appear next to My Projects. You will need to create an account in order to access this area.

| Π | Ovid®        |           |       |              | My Account Support & Training |             |                    |                   | Help       | Feedback        | Wolters Kluwer |       |  |  |
|---|--------------|-----------|-------|--------------|-------------------------------|-------------|--------------------|-------------------|------------|-----------------|----------------|-------|--|--|
|   | Ovic         | 1         |       |              | ing / loodant                 | Support     | a rianing          | UWE<br>Bristol    | noip       |                 |                | Logon |  |  |
|   | Search       | Journals  | Books | Multimedia   | My Wor                        | kspace      | Links <del>-</del> | Mobile            |            |                 |                |       |  |  |
|   |              |           |       |              | N                             | ly Projects | My Searches        | s & Alerts   MyeT | ocs        |                 |                |       |  |  |
|   | Search term  | s entered | 0.    | All Projects |                               | Search      |                    |                   |            |                 |                |       |  |  |
|   | Manage Proje | cts       |       | Actions      |                               |             | I                  | No Project/Fold   | er is curr | ently selected. |                |       |  |  |
|   | Name 🔺       | Ite       | ms    | Modified     |                               |             |                    |                   |            |                 |                |       |  |  |
|   | Social work  | × 3       | 2     | 017-Sep-15   |                               |             |                    |                   |            |                 |                |       |  |  |

#### **Changing databases**

You may want to search a different database within Ovid. To change databases, click Change on the main search page. Then select the new database and click Run Search to repeat your previous search. If you choose OK, this starts a brand new search and clears your previous search.

| <b>▼</b> S | earc   | h History (8               | i)                                                                                                    |           |   | View Saved |
|------------|--------|----------------------------|----------------------------------------------------------------------------------------------------|-----------|---|------------|
|            | # 🔺    | Searches                   | Select Resource(s) to search:                                                                                          |           | × | otations   |
|            | 5      | limit 4 to (e              | ▼□ All Resources                                                                                                    |           |   | Expand     |
|            | 6      | nurs*.mp. [I               | Books@Ovid June 11, 2018                                                                                               | 0         |   |            |
|            |        | device man<br>floating sub | UWE e-journals@Ovid (including PsycArticles)                                                                           | 0         |   | ~          |
|            | 7      | 5 and 6                    | CAB Abstracts Archive 1910 - 1972                                                                                      | 0         |   | ₽.         |
|            | 8      | from 7 keep                | Embase 1980 to 2018 Week 25                                                                                            | 0         |   |            |
| -          |        |                            | Maternity & Infant Care Database (MIDIRS) 1971 to May 2018                                                             | 0         |   | ~          |
|            |        | Remove                     | Ovid MEDLINE(R) 1946 to June Week 2 2018                                                                               | 0         |   |            |
|            |        |                            | Ovid MEDLINE(R) Daily Update June 15, 2018                                                                             | 0         |   |            |
| Car        | /e All | Edit Cr                    | Ovid MEDLINE(R) In-Process & Other Non-Indexed Citations, Ovid MEDLINE(R) Daily and Ovid<br>MEDLINE(R) 1946 to Present | 0         |   |            |
| Sav        |        |                            | Embase Classic+Embase 1947 to 2018 Week 25                                                                             | 0         |   |            |
|            |        |                            | Embase Classic+Embase 1947 to 2018 June 15                                                                             | 0         |   |            |
| Bas        | ic Se  | earch   Fir                | Embase 1974 to 2018 Week 25                                                                                            | 0         |   |            |
|            |        | 1 Resource                 | Embase 1974 to 2018 June 15                                                                                            | 0         | 0 |            |
|            |        | Embase                     | Embase Classic 1947 to 1973                                                                                            | 0         | ~ |            |
|            |        | vord or phras              | Cancel OK Run Search Add Group Deit                                                                                    | ete Group | , |            |

Further help is available from within Ovid, via the help button.

#### This guide can be made available in alternative formats on request.

Updated September 2020.